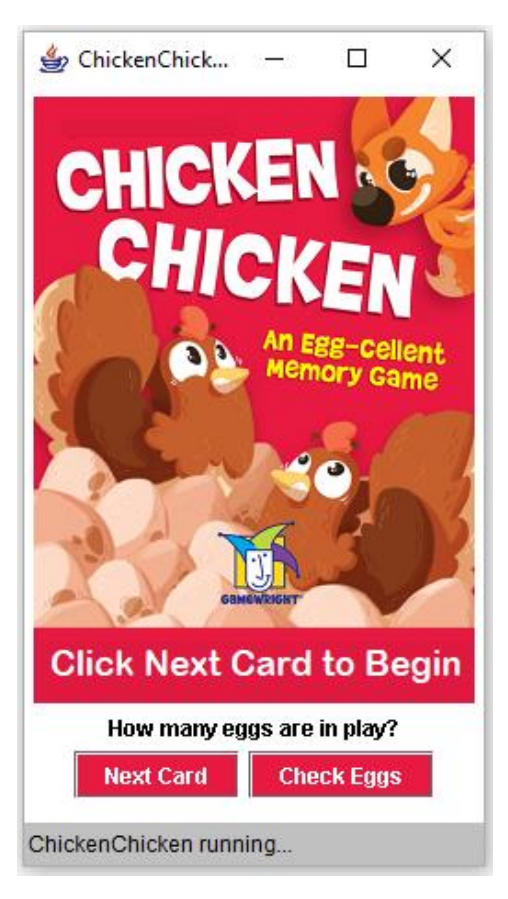

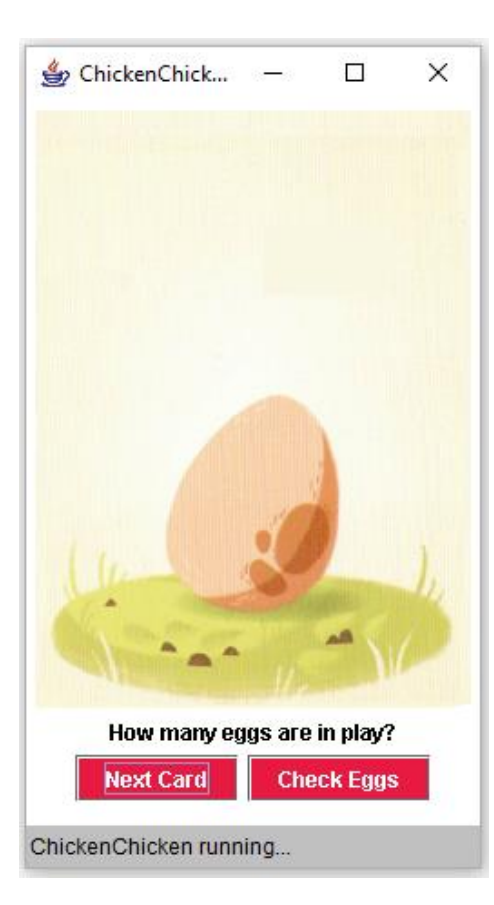

## Chicken Chicken

### 1(A). Opening Screen:

- The background colour of the button can be set like this: next.setBackground (new Color (233, 26, 66));
- The size of the applet is 250 x 400
- The picture and the JLabel that says "How many eggs are in play?" are both global.
- Both buttons need actionListeners and actionCommands.

## 1(B). Card Switching:

• Random number code is:

int randPic = (int) (Math.random ()  $*$  3) + 1;

• Make the first 3 cards appear on the screen (randomly) when the NextCard button is clicked.

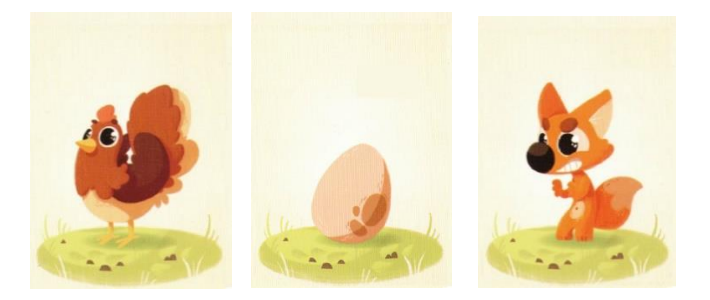

• Show Ms. Gorski when this part is done. This is the first checkmark for this assignment.

#### 2. Totals

Add some global variables to track the number of hens and the number of chickens:

```
import javax.swing.*;
import java.awt.*;<br>import java.awt.event.*;<br>import java.applet.Applet;
public class ChickenChicken extends Applet implements ActionListener
    JLabel pic;
    JLabel instruct;
    int egg = 0;
    int hen = 0;
    public void init ()
    -4
         pic = new JLabel (createImageIcon ("chicken0.png"));
         add (pic);
         instruct = new JLabel ("How many eggs are in play?");
         add (instruct);
         JButton nextCard = new JButton ("Next Card");
         nextCard.setBackground (new Color (233, 26, 66));
         nextCard setForearound (Color white):
```
Depending on the picture, you will need to change the global variables.

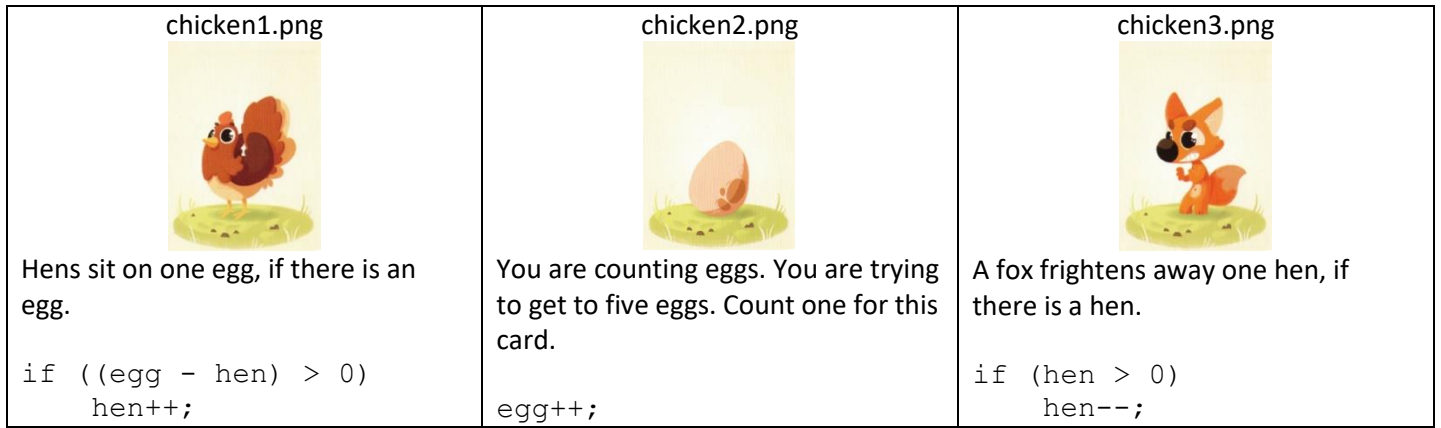

For testing purposes, make the global variables display on the screen (highlighted in green on the adjacent screen).

Depending on your JLabel name, this will appear something like this:

```
\frac{\text{instruct}}{\text{instructor}}. setText ("Eggs: " + egg + " Hens: " + hen);
```
• Show Ms. Gorski when this part is done. This is the second checkmark for this assignment (Totals).

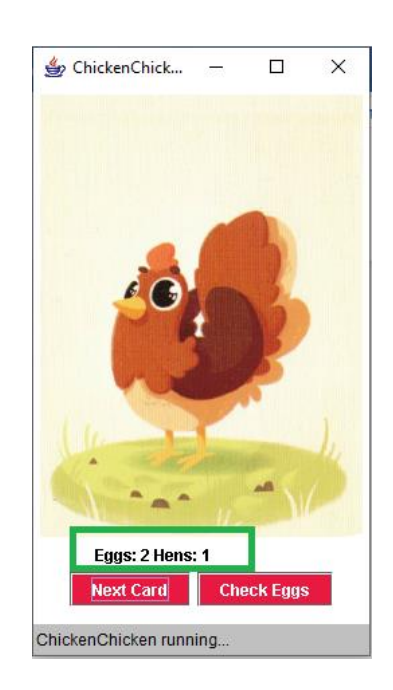

# 3. Complex Totals

Add these cards and their actions:

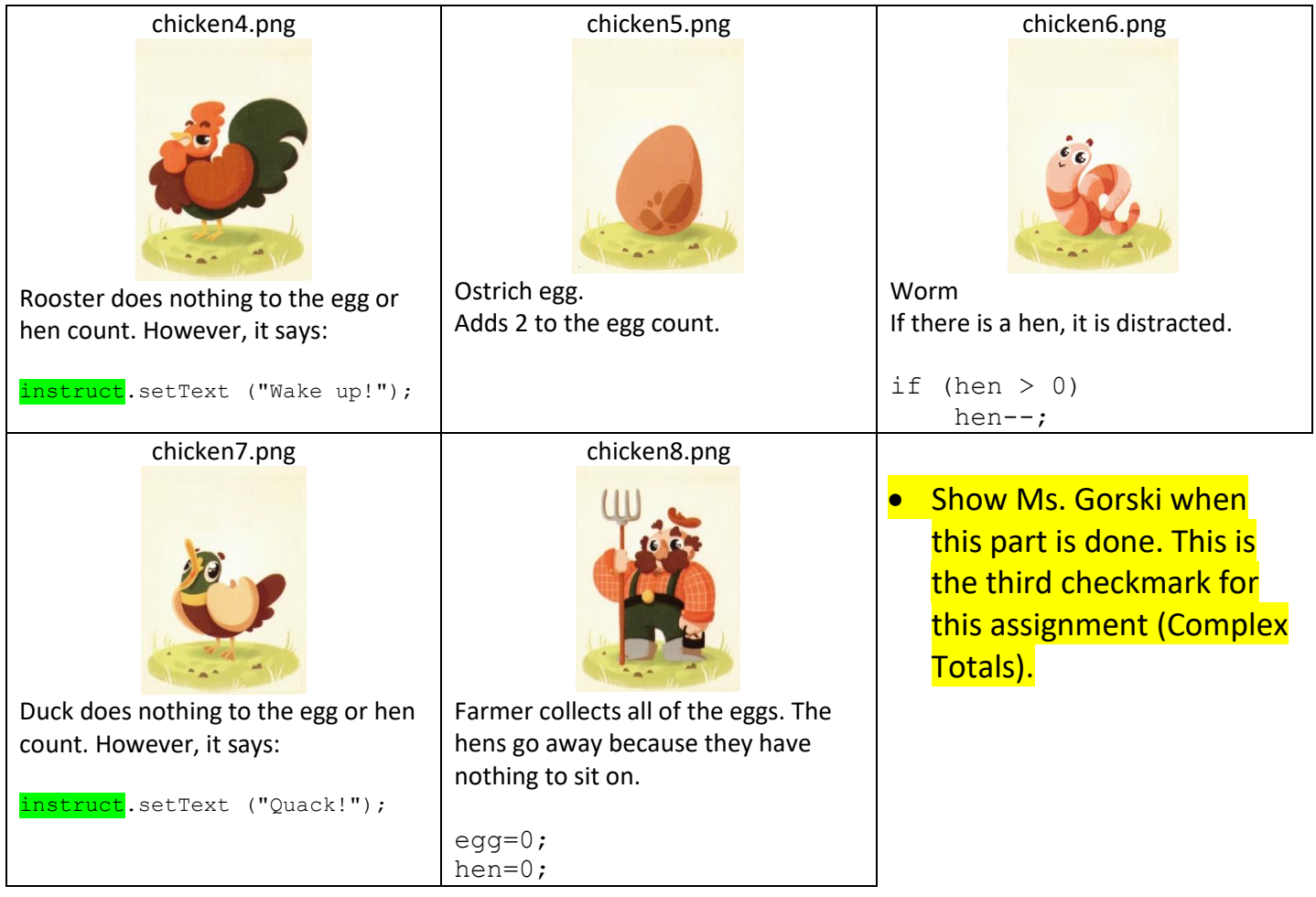

## 4. Bonus:

Add these cards and their actions:

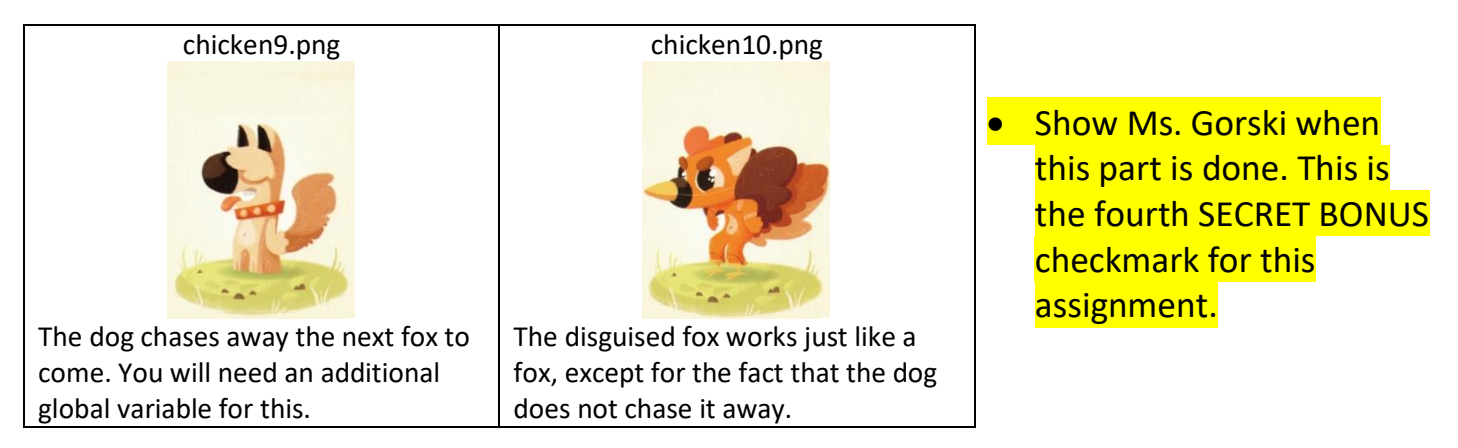

When you play the game, the totals should only be displayed on the screen when the check eggs button is pressed.